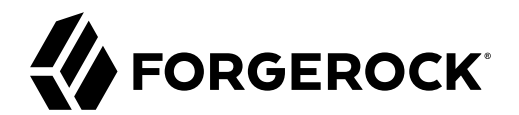

# **Getting Started with Scripting**

**/** ForgeRock Access Management 7.0.1

Latest update: 7.0.1

ForgeRock AS. 201 Mission St., Suite 2900 San Francisco, CA 94105, USA +1 415-599-1100 (US) www.forgerock.com

### Copyright © 2019-2021 ForgeRock AS.

#### **Abstract**

Introduction to the scripting engine provided by Access Management. ForgeRock Access Management provides intelligent authentication, authorization, federation, and single signon functionality.

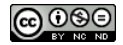

This work is licensed under the [Creative Commons Attribution-NonCommercial-NoDerivs 3.0 Unported License.](https://creativecommons.org/licenses/by-nc-nd/3.0/)

To view a copy of this license, visit <https://creativecommons.org/licenses/by-nc-nd/3.0/> or send a letter to Creative Commons, 444 Castro Street, Suite 900, Mountain View, California, 94041, USA.

ForgeRock® and ForgeRock Identity Platform™ are trademarks of ForgeRock Inc. or its subsidiaries in the U.S. and in other countries. Trademarks are the property of their respective owners

UNLESS OTHERWISE MUTUALLY AGREED BY THE PARTIES IN WRITING, LICENSOR OFFERS THE WORK AS-IS AND MAKES NO REPRESENTATIONS OR WARRANTIES OF ANY KIND CONCERNING THE WORK, EXPRESS, THE WARRANTIES OF ANY KIND CONCERNING THE WORK IMPLIED, STATUTORY OR OTHERWISE, INCLUDING, WITHOUT LIMITATION, WARRANTIES OF TITLE, MERCHANTABILITY, FITNESS FOR A PARTICULAR PURPOSE, NONINFRINGEMENT, OR THE ABSENCE OF LATENT<br>OR OTHER DEFECTS, ACCURACY, OR THE PRESENCE

EXCEPT TO THE EXTENT REQUIRED BY APPLICABLE LAW, IN NO EVENT WILL LICENSOR BE LIABLE TO YOU ON ANY LEGAL THEORY FOR ANY ISLOCKERT ALLOCATED TO THE STATE ON SERVENTIAL, PONCE OUR EXEMPLARY CONSEQUENTIAL, PONTIVE OR EXEMPLAR

DejaVu Fonts

Bitstream Vera Fonts Copyright

Copyright (c) 2003 by Bitstream, Inc. All Rights Reserved. Bitstream Vera is a trademark of Bitstream, Inc.

Permission is hereby granted, free of charge, to any person obtaining a copy of the fonts accompanying this license ("Fonts") and associated documentation files ("hent Font Software, including without instanded to do so, s conditions:

The above copyright and trademark notices and this permission notice shall be included in all copies of one or more of the Font Software typefaces.

The Font Software may be modified, altered, or added to, and in particular the designs of glyphs or characters in the Fonts may be modified and additional glyphs or characters may be added to the Fonts, only if the fonts a renamed to names not containing either the words "Bitstream" or the word "Vera".

This License becomes null and void to the extent applicable to Fonts or Font Software that has been modified and is distributed under the "Bitstream Vera" names.

The Font Software may be sold as part of a larger software package but no copy of one or more of the Font Software typefaces may be sold by itself.

THE FONT SOFTWARE IS PROVIDED "AS IS", WITHOUT WARRANTY OF ANY KNO. EXPRESS OR IMPLIED, MANUTHED TO ANY WARRANTES OF MERCHANTABILITY, FITNESS FOR A PARTICULARY INCOLLED THE SURFACT AND THE SURFACT AND NOT A THE SURFACT AND

Except as contained in this notice, the names of Gnome, the Gnome Foundation, and Bitstream Inc., shall not be used in advertising or otherwise to promote the sale, use or other dealings in this Font Software without prior

Arev Fonts Copyright

Copyright (c) 2006 by Tavmjong Bah. All Rights Reserved.

Permission is hereby granted, free of charge, to any person obtaining a copy of the fonts accompanying this license ("Fonts") and associated occumentation files (the "Font Software"), to reproduce and distribution Wersell subject to the following conditions:

The above copyright and trademark notices and this permission notice shall be included in all copies of one or more of the Font Software typefaces.

The Font Software may be modified, altered, or added to, and in particular the designs of glyphs or characters in the Fonts may be modified and additional glyphs or characters may be added to the Fonts, only if the fonts a

This License becomes null and void to the extent applicable to Fonts or Font Software that has been modified and is distributed under the "Tavmjong Bah Arev" name

The Font Software may be sold as part of a larger software package but no copy of one or more of the Font Software typefaces may be sold by itself.

THE FONT SOFTWARE IS PROVIDED "AS IS", WITHOUT WARRANTY OF ANY KIND, EXPRESS OR IMPLIED, INCLUDING BUT NOT LIMITED TO ANY WARRANTIES OF MERCHANTABILITY, FITNESS FOR A PARTICULAR PURPOSE AND NONINFRINGEMENT OF COPYRIGHT, TRADEMARK, OR OTHER RIGHT. IN NO EVENT SHAL TAVMJONG BAH BE LIABLE FOR ANY CLAM, DAMAGES OR OTHER LIABILITY, INCLUDING ANY MELL THE TOT THE USE OR INABILITY TO USE THE FONT<br>GENERAL SOFTWARE OR FROM OTHER DEALINGS IN THE FONT SOFTWARE.

Except as contained in this notice, the name of Tavmjong Bah shall not be used in advertising or otherwise to promote the sale, use or other dealings in this Font Software without prior written authorization from Tavmjong For further information, contact: tavmjong @ free . fr.

FontAwesome Copyright

Copyright (c) 2017 by Dave Gandy, [https://fontawesome.com/.](https://fontawesome.com/)

This Font Software is licensed under the SIL Open Font License, Version 1.1. See<https://opensource.org/licenses/OFL-1.1>.

# **Table of Contents**

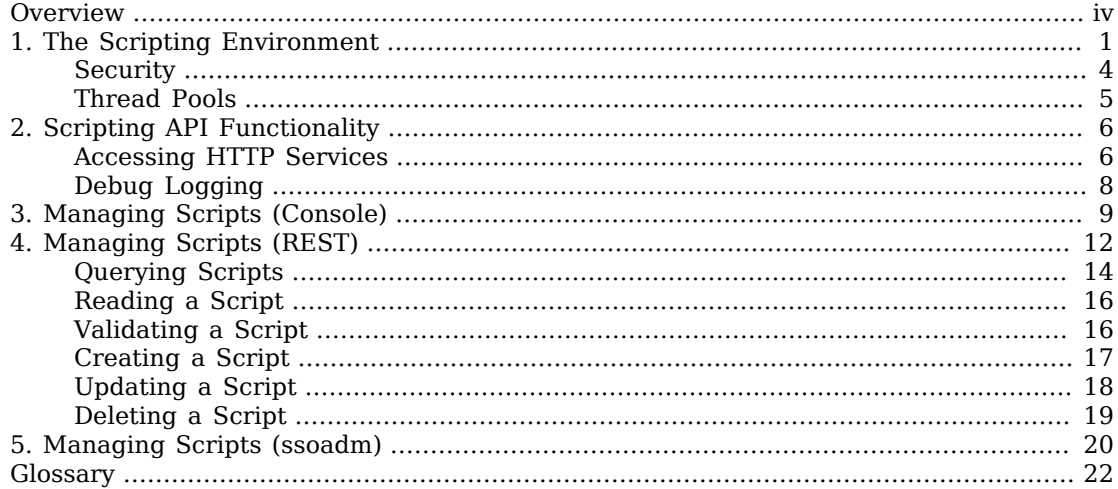

# <span id="page-3-0"></span>**Overview**

AM provides a scripting engine for you to develop scripts for client-side and server-side authentication, as well as for policy conditions, handling OpenID Connect claims, and others.

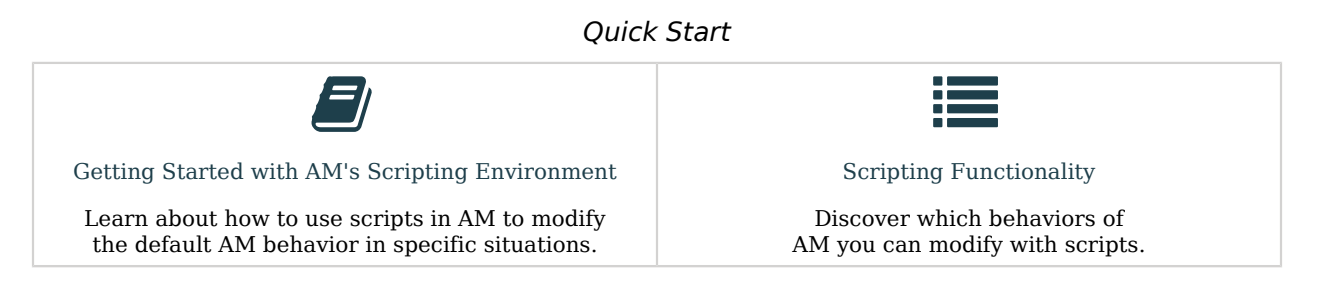

## About ForgeRock Identity Platform™ Software

ForgeRock Identity Platform™ serves as the basis for our simple and comprehensive Identity and Access Management solution. We help our customers deepen their relationships with their customers, and improve the productivity and connectivity of their employees and partners. For more information about ForgeRock and about the platform, see <https://www.forgerock.com>.

## <span id="page-4-0"></span>**Chapter 1** The Scripting Environment

AM supports scripts written in either JavaScript, or Groovy  $^1$ , and the same variables and bindings are delivered to scripts of either language.

*+ How to determine the JavaScript Engine Version?*

You can use a script to check the version of the JavaScript engine AM is using. You could temporarily add the following script to a Scripted Decision node, for example, to output the engine version to the debug log:

```
var rhino = JavaImporter(
  org.mozilla.javascript.Context
)
var currentContext = rhino.Context.getCurrentContext()
var rhinoVersion = currentContext.getImplementationVersion()
logger.error("JS Script Engine: " + rhinoVersion)
outcome = "true"
```
#### **Note**

Ensure the following are listed in the Java class whitelist property of the scripting engine.

• org.mozilla.javascript.Context

• org.forgerock.openam.scripting.timeouts.\*

To view the Java class whitelist, go to Configure > Global Services > Scripting > Secondary Configurations. Select the script type, and on the Secondary Configurations tab, click engneConfiguration.

For information on the capabilities of the JavaScript engine AM uses, see [Mozilla Rhino](https://developer.mozilla.org/en-US/docs/Mozilla/Projects/Rhino).

*+ How to determine the Groovy Engine Version?*

You can use a script to check the version of the Groovy scripting engine AM is using. You could temporarily add the following script to a Scripted Decision node, for example, to output the engine version to the debug log:

 $^1$ Scripts used for client-side authentication must be in written in JavaScript.

```
logger.error("Groovy Script Engine: " + GroovySystem.version)
outcome = "true"
```
**Note**

Ensure the following are listed in the Java class whitelist property of the scripting engine.

• groovy.lang.GroovySystem

To view the Java class whitelist, go to Configure > Global Services > Scripting > Secondary Configurations. Select the script type, and on the Secondary Configurations tab, click engneConfiguration.

For information on the capabilities of the Groovy engine AM uses, see [Apache Groovy.](https://groovy-lang.org/index.html)

To access the functionality AM provides, import the required Java class or package, as follows:

*JavaScript*

```
var fr = JavaImporter(
     org.forgerock.openam.auth.node.api,
     javax.security.auth.callback.NameCallback
);
with (fr) {
     ...
}
```
*Groovy*

```
import org.forgerock.openam.auth.node.api.*;
import javax.security.auth.callback.NameCallback;
```
You may need to whitelist the classes you use in scripts. See ["Security".](#page-7-0)

You can use scripts to modify default AM behavior in the following situations, also known as *contexts*:

### **Client-side Authentication**

Scripts that are executed on the client during authentication. Client-side scripts must be in JavaScript.

#### **Server-side Authentication**

Scripts are included in an authentication module within a chain and are executed on the server during authentication.

### **Authentication Trees**

Scripts are included in an authentication node within a tree and are executed on the server during authentication.

#### **Policy Condition**

Scripts used as conditions within policies.

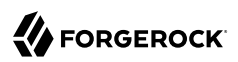

### **OIDC Claims**

Scripts that gather and populate the claims in a request when issuing an ID token or making a request to the userinfo endpoint.

### **OAuth 2.0 Access Tokens**

Scripts that modify the key-value pairs contained within access tokens before they are issued to a client.

AM implements a configurable scripting engine for each of the context types that are executed on the server.

The scripting engines in AM have two main components: security settings, and the thread pool.

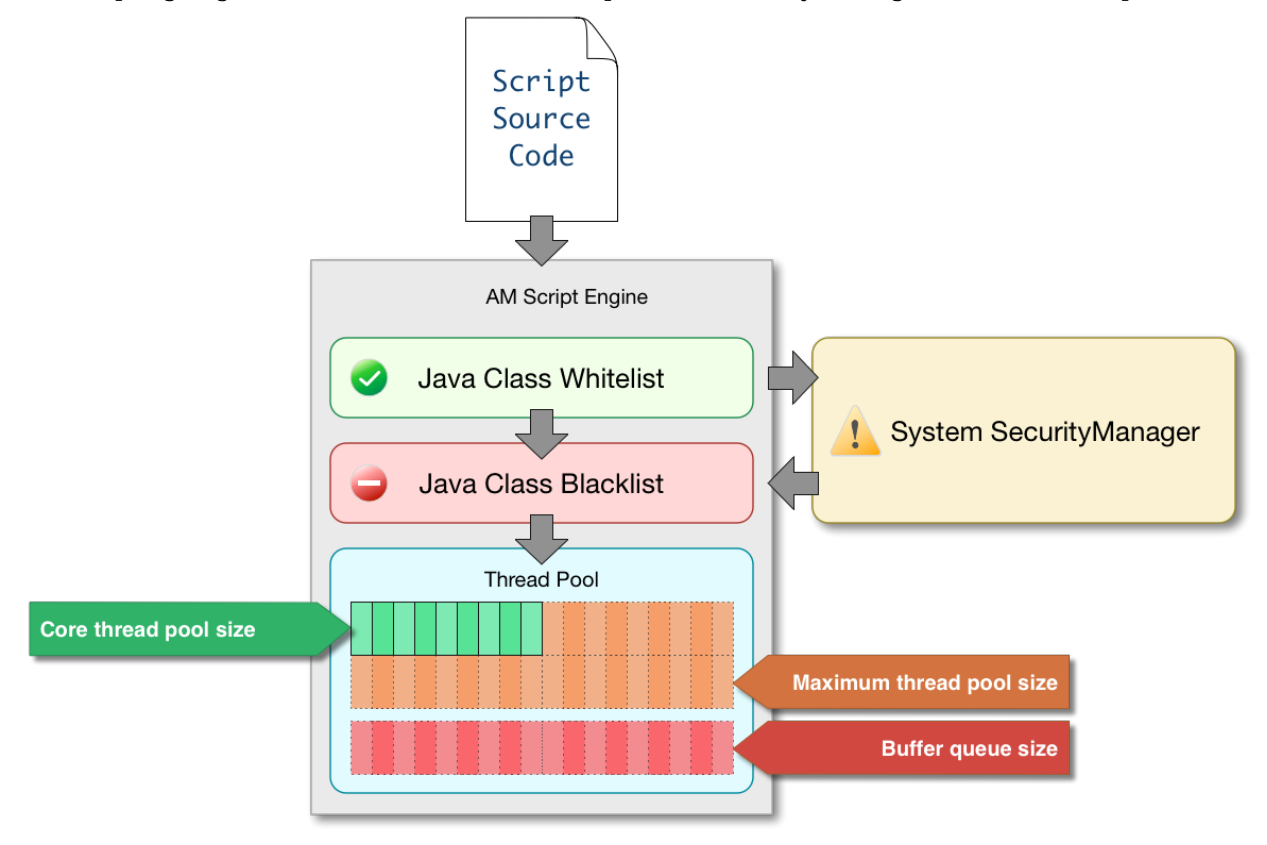

Learn more:

- ["Security"](#page-7-0)
- ["Thread Pools"](#page-8-0)

## <span id="page-7-0"></span>**Security**

AM scripting engines provide security features for ensuring that malicious Java classes are not directly called. The engines validate scripts by checking all directly-called Java classes against a configurable blacklist and whitelist, and, optionally, against the JVM SecurityManager, if it is configured.

Whitelists and blacklists contain class names that are allowed or denied execution respectively. Specify classes in whitelists and blacklists by name or by using regular expressions.

Classes called by the script are checked against the whitelist first, and must match at least one pattern in the list. The blacklist is applied after the whitelist, and classes matching any pattern are disallowed.

You can also configure the scripting engine to make an additional call to the JVM security manager for each class that is accessed. The security manager throws an exception if a class being called is not allowed to execute.

For more information on configuring script engine security, see "Scripting" in the *Reference*.

## *Important Points About Script Engine Security*

The following points should be considered when configuring the security settings within each script engine:

## **The scripting engine only validates directly accessible classes.**

The security settings only apply to classes that the script *directly* accesses. If the script calls Foo.  $a()$  and then that method calls  $Bar.b()$ , the scripting engine will be unable to prevent it. You must consider the whole chain of accessible classes.

#### **Note**

*Access* includes actions such as:

- Importing or loading a class.
- Accessing any instance of that class. For example, passed as a parameter to the script.
- Calling a static method on that class.
- Calling a method on an instance of that class.
- Accessing a method or field that returns an instance of that class.

## **Potentially dangerous Java classes are blacklisted by default.**

All Java reflection classes (java.lang.Class, java.lang.reflect.\*) are blacklisted by default to avoid bypassing the security settings.

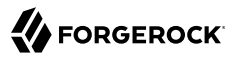

The java.security.AccessController class is also blacklisted by default to prevent access to the doPrivileged() methods.

#### **Caution**

You should not remove potentially dangerous Java classes from the blacklist.

#### **The whitelists and blacklists match class or package names only.**

The whitelist and blacklist patterns apply only to the exact class or package names involved. The script engine does not know anything about inheritance, so it is best to whitelist known, specific classes.

## <span id="page-8-0"></span>Thread Pools

Each script is executed in an individual thread. Each scripting engine starts with an initial number of threads available for executing scripts. If no threads are available for execution, AM creates a new thread to execute the script, until the configured maximum number of threads is reached.

If the maximum number of threads is reached, pending script executions are queued in a number of buffer threads, until a thread becomes available for execution. If a created thread has completed script execution and has remained idle for a configured amount of time, AM terminates the thread, shrinking the pool.

For more information on configuring script engine thread pools, see "Scripting" in the *Reference*.

## <span id="page-9-0"></span>**Chapter 2** Scripting API Functionality

AM provides the following scripting functionality:

## **"Scripted Module API Functionality" in the** *Authentication and Single Sign-On Guide*

(Authentication chains only) How to access authentication state data, user profile data, request data, and information gathered by client-side scripts.

## **"Scripted Decision Node API Functionality" in the** *Authentication and Single Sign-On Guide*

(Authentication trees only) How to access data in request headers, shared state, and user session data.

## **"Policy Condition Script API Functionality" in the** *Authorization Guide*

How to access the authorization state data, the information pertaining a session, and the user's profile data in authorization policies.

## **Scripting OpenID Connect 1.0 Claims in the** *OpenID Connect 1.0 Guide*

How to map scopes to claims and data for OpenID Connect ID tokens.

## **"***Modifying the Content of Access Tokens***" in the** *OAuth 2.0 Guide*

How to modify the key-value pairs contained within an OAuth 2.0 access token.

### **["Accessing HTTP Services"](#page-9-1)**

How to configure the parameters for the HTTP client object in any server-side script.

## **["Debug Logging"](#page-11-0)**

How to add debug logging to any server-side script.

## <span id="page-9-1"></span>Accessing HTTP Services

AM passes an HTTP client object, httpClient, to server-side scripts. Server-side scripts can call HTTP services with the httpClient.send method. The method returns an **HttpClientResponse** object.

Configure the parameters for the HTTP client object by using the org.forgerock.http.protocol package. This package contains the Request class, which has methods for setting the URI and type of request.

The following example, taken from the default server-side Scripted authentication module script, uses these methods to call an online API to determine the longitude and latitude of a user based on their postal address:

```
function getLongitudeLatitudeFromUserPostalAddress() {
     var request = new org.forgerock.http.protocol.Request();
     request.setUri("http://maps.googleapis.com/maps/api/geocode/json?address=" +
  encodeURIComponent(userPostalAddress));
     request.setMethod("GET");
     var response = httpClient.send(request).get();
     logResponse(response);
    var geocode = JSON.parse(response.getEntity());
     var i;
    for (i = 0: i < geocode. results. length: i++) {
        var result = qeocode. results[i];
         latitude = result.geometry.location.lat;
         longitude = result.geometry.location.lng;
         logger.message("latitude:" + latitude + " longitude:" + longitude);
     }
}
```
HTTP client requests are synchronous and blocking until they return. You can, however, set a global timeout for server-side scripts. For details, see "Scripted Authentication Module Properties" in the *Authentication and Single Sign-On Guide*.

Server-side scripts can access response data by using the methods listed in the table below.

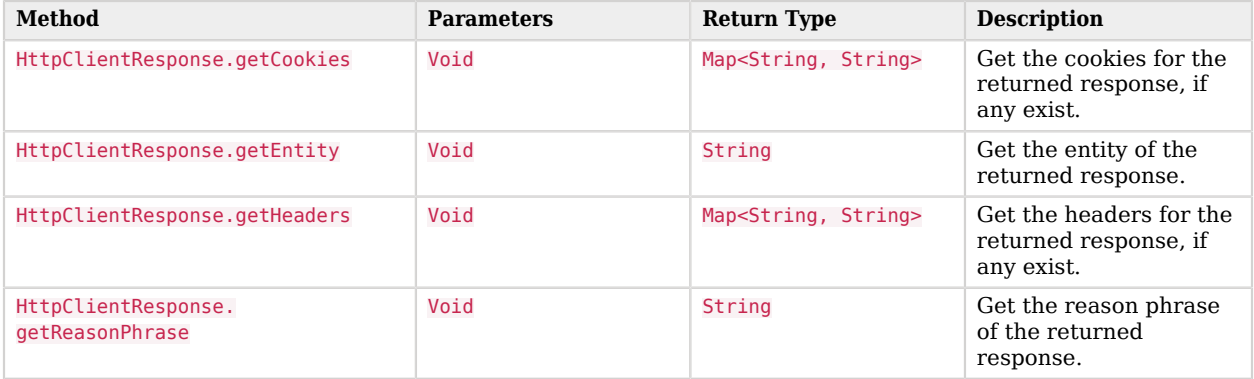

## *HTTP Client Response Methods*

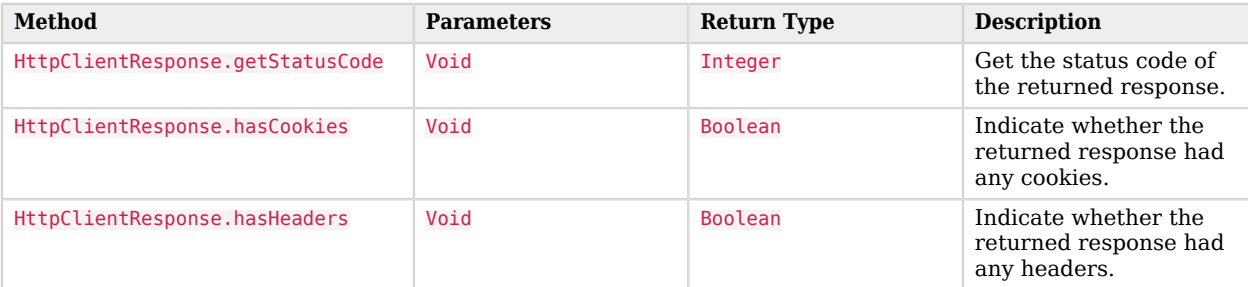

## <span id="page-11-0"></span>Debug Logging

Server-side scripts can write messages to AM debug logs by using the logger object.

AM does not log debug messages from scripts by default. You can configure AM to log such messages by setting the debug log level for the amScript service. For details, see "*Debug Logging*" in the *Maintenance Guide*.

The following table lists the logger methods.

## *Logger Methods*

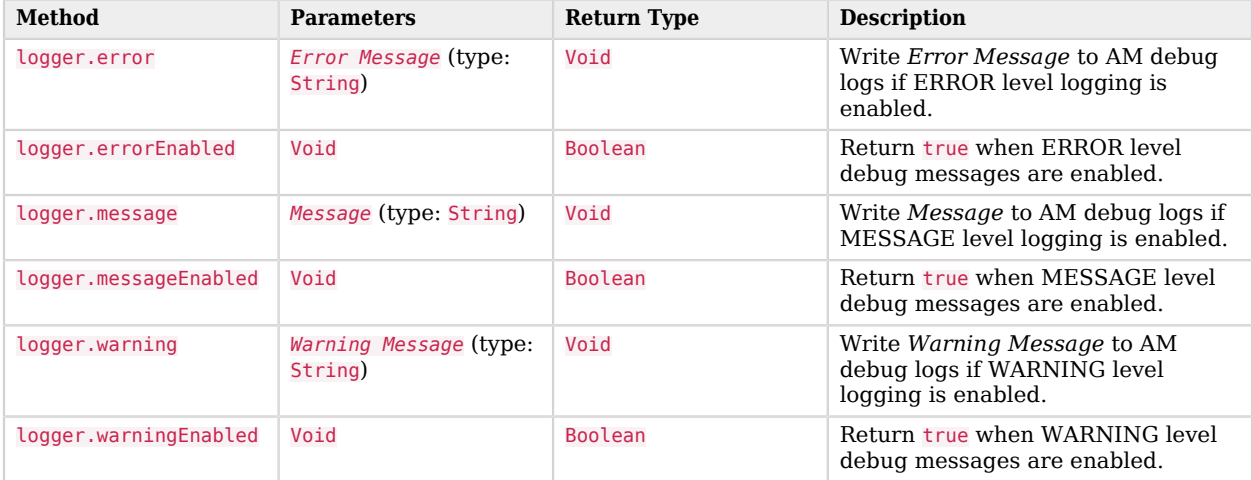

## <span id="page-12-0"></span>**Chapter 3** Managing Scripts (Console)

The following procedures describe how to create, modify, and delete scripts using the AM console:

- ["To Create Scripts by Using the AM Console"](#page-12-1)
- ["To Modify Scripts by Using the AM Console"](#page-14-0)
- <span id="page-12-1"></span>• ["To Delete Scripts by Using the AM Console"](#page-14-1)

## *To Create Scripts by Using the AM Console*

- 1. Log in to the AM console as an AM administrator. For example, amAdmin.
- 2. Navigate to Realms > *Realm Name* > Scripts.
- 3. Click New Script.

The New Script page appears:

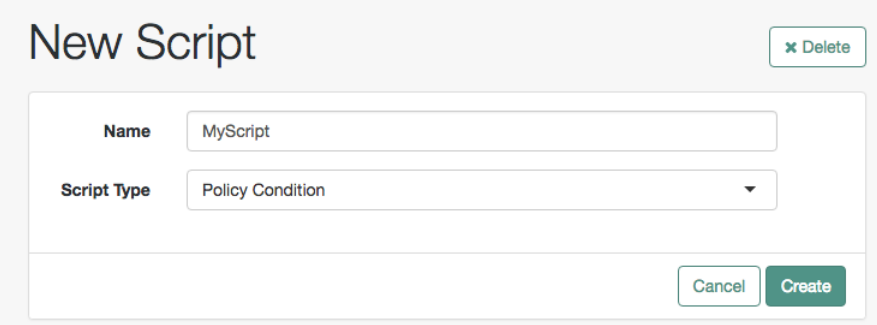

- 4. Specify a name for the script.
- 5. Select the type of script from the Script Type drop-down list.
- 6. Click Create.

The *Script Name* page appears:

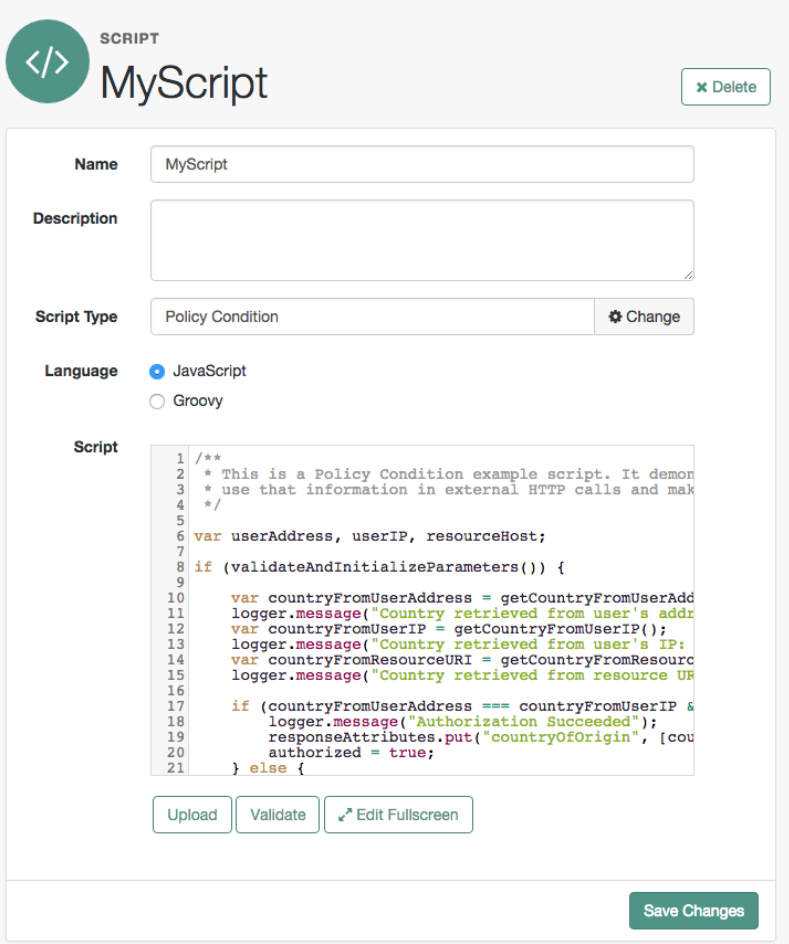

- 7. Enter values on the *Script Name* page as follows:
	- a. Enter a description of the script.
	- b. Choose the script language, either JavaScript or Groovy. Note that not every script type supports both languages.
	- c. Enter the source code in the Script field.

On supported browsers, you can click Upload, navigate to the script file, and then click Open to upload the contents to the Script field.

d. Click Validate to check for compilation errors in the script.

Correct any compilation errors, and revalidate the script until all errors have been fixed.

e. Save your changes.

## <span id="page-14-0"></span>*To Modify Scripts by Using the AM Console*

- 1. Log in to the AM console as an AM administrator. For example, amAdmin.
- 2. Navigate to Realms > *Realm Name* > Scripts.
- 3. Select the script you want to modify from the list of scripts.

The *Script Name* page appears.

- 4. Modify values on the *Script Name* page as needed. Note that if you change the Script Type, existing code in the script is replaced.
- 5. If you modified the code in the script, click Validate to check for compilation errors.

Correct any compilation errors, and revalidate the script until all errors have been fixed.

<span id="page-14-1"></span>6. Save your changes.

## *To Delete Scripts by Using the AM Console*

- 1. Log in to the AM console as an AM administrator. For example, amAdmin.
- 2. Navigate to Realms > *Realm Name* > Scripts.
- 3. Choose one or more scripts to delete by activating the checkboxes in the relevant rows. Note that you can only delete user-created scripts—you cannot delete the global sample scripts provided with AM.
- 4. Click Delete.

## <span id="page-15-0"></span>**Chapter 4** Managing Scripts (REST)

AM provides the scripts endpoint to manage scripts using REST calls.

The following actions are available:

- ["Querying Scripts"](#page-17-0)
- ["Reading a Script"](#page-19-0)
- ["Validating a Script"](#page-19-1)
- ["Creating a Script"](#page-20-0)
- ["Updating a Script"](#page-21-0)
- ["Deleting a Script"](#page-22-0)

User-created scripts are realm-specific, hence the URI for the scripts' API can contain a realm component, such as /json{*/realm*}/scripts. If the realm is not specified in the URI, the top level realm is used.

#### **Tip**

AM includes some global example scripts that can be used in any realm.

Scripts are represented in JSON and take the following form. Scripts are built from standard JSON objects and values (strings, numbers, objects, sets, arrays, true, false, and null). Each script has a system-generated *universally unique identifier* (UUID), which must be used when modifying existing scripts. Renaming a script will not affect the UUID:

```
{
   "_id": "7e3d7067-d50f-4674-8c76-a3e13a810c33",
   "name": "Scripted Module - Server Side",
   "description": "Default global script for server side Scripted Authentication Module",
   "script": "dmFyIFNUQVJUX1RJ...",
   "language": "JAVASCRIPT",
   "context": "AUTHENTICATION_SERVER_SIDE",
  "createdBy": "id=dsameuser, ou=user, dc=openam, dc=forgerock, dc=org",
   "creationDate": 1433147666269,
   "lastModifiedBy": "id=dsameuser,ou=user,dc=openam,dc=forgerock,dc=org",
   "lastModifiedDate": 1433147666269
}
```
The values for the fields shown in the example are explained below:

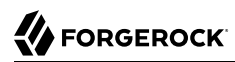

### **\_id**

The UUID that AM generates for the script.

#### **name**

The name provided for the script.

#### **description**

An optional text string to help identify the script.

#### **script**

The source code of the script. The source code is in UTF-8 format and encoded into Base64.

For example, a script such as the following:

**var** a = 123; **var**  $b = 456$ ;

When encoded into Base64 becomes:

dmFyIGEgPSAxMjM7IA0KdmFyIGIgPSA0NTY7

#### **language**

The language the script is written in - JAVASCRIPT or GROOVY.

## *Language Support per Context*

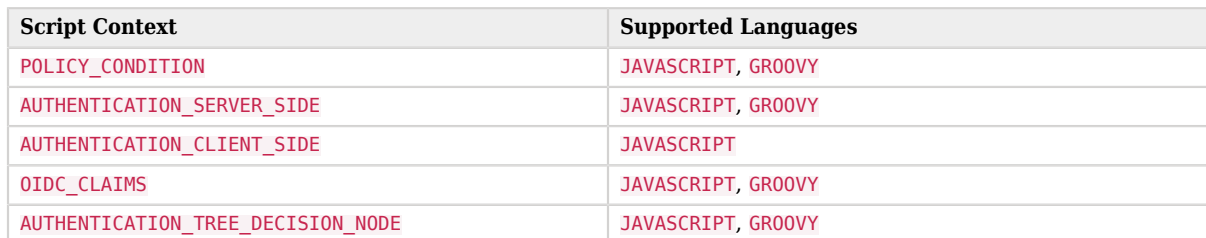

#### **context**

The context type of the script.

Supported values are:

#### **POLICY\_CONDITION**

Policy Condition

#### **AUTHENTICATION\_SERVER\_SIDE**

Server-side Authentication

#### **AUTHENTICATION\_CLIENT\_SIDE**

Client-side Authentication

#### **Note**

Client-side scripts must be written in JavaScript.

#### **OIDC\_CLAIMS**

OIDC Claims

#### **AUTHENTICATION\_TREE\_DECISION\_NODE**

Authentication scripts used by Scripted Tree Decision authentication nodes.

#### **createdBy**

A string containing the universal identifier DN of the subject that created the script.

### **creationDate**

An integer containing the creation date and time, in ISO 8601 format.

#### **lastModifiedBy**

A string containing the universal identifier DN of the subject that most recently updated the resource type.

If the script has not been modified since it was created, this property will have the same value as createdBy.

#### **lastModifiedDate**

A string containing the last modified date and time, in ISO 8601 format.

If the script has not been modified since it was created, this property will have the same value as creationDate.

## <span id="page-17-0"></span>Querying Scripts

To list all the scripts in a realm, as well as any global scripts, perform an HTTP GET to the /json{*/* realm<sub>1</sub>/scripts endpoint with a queryFilter parameter set to true.

### **Note**

If the realm is not specified in the URL, AM returns scripts in the top level realm, as well as any global scripts.

The iPlanetDirectoryPro header is required and should contain the SSO token of an administrative user, such as amAdmin, who has access to perform the operation.

```
$ curl \
--header "iPlanetDirectoryPro: AQIC5..." \
--header "Accept-API-Version: resource=1.1" \
https://openam.example.com:8443/openam/json/realms/root/realms/myrealm/scripts?_queryFilter=true
{
     "result": [
         {
             "_id": "9de3eb62-f131-4fac-a294-7bd170fd4acb",
             "name": "Scripted Policy Condition",
             "description": "Default global script for Scripted Policy Conditions",
             "script": "LyoqCiAqIFRoaXMg...",
             "language": "JAVASCRIPT",
             "context": "POLICY_CONDITION",
             "createdBy": "id=dsameuser,ou=user,dc=openam,dc=forgerock,dc=org",
             "creationDate": 1433147666269,
             "lastModifiedBy": "id=dsameuser,ou=user,dc=openam,dc=forgerock,dc=org",
             "lastModifiedDate": 1433147666269
         },
 {
             "_id": "7e3d7067-d50f-4674-8c76-a3e13a810c33",
             "name": "Scripted Module - Server Side",
             "description": "Default global script for server side Scripted Authentication Module",
             "script": "dmFyIFNUQVJUX1RJ...",
             "language": "JAVASCRIPT",
             "context": "AUTHENTICATION_SERVER_SIDE",
             "createdBy": "id=dsameuser,ou=user,dc=openam,dc=forgerock,dc=org",
             "creationDate": 1433147666269,
             "lastModifiedBy": "id=dsameuser,ou=user,dc=openam,dc=forgerock,dc=org",
             "lastModifiedDate": 1433147666269
         }
     ],
     "resultCount": 2,
     "pagedResultsCookie": null,
     "remainingPagedResults": -1
}
```
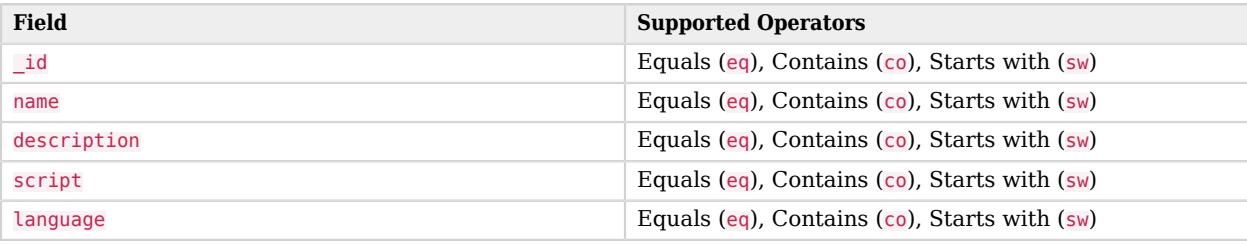

## *Supported \_queryFilter Fields and Operators*

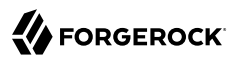

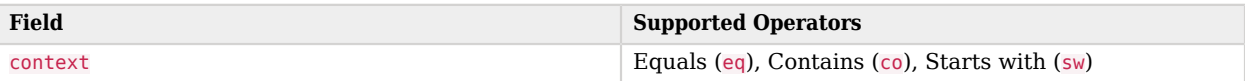

## <span id="page-19-0"></span>Reading a Script

To read an individual script in a realm, perform an HTTP GET using the /json{*/realm*}/scripts endpoint, specifying the UUID in the URL.

**Tip**

To read a script in the Top Level Realm, or to read a built-in global script, do not specify a realm in the URL.

The iPlanetDirectoryPro header is required and should contain the SSO token of an administrative user, such as amAdmin, who has access to perform the operation.

```
$ curl \
--header "iPlanetDirectoryPro: AQIC5..." \
--header "Accept-API-Version: resource=1.1" \
https://openam.example.com:8443/openam/json/realms/root/realms/myrealm/scripts/9de3eb62-f131-4fac-
a294-7bd170fd4acb
{
     "_id": "9de3eb62-f131-4fac-a294-7bd170fd4acb",
     "name": "Scripted Policy Condition",
     "description": "Default global script for Scripted Policy Conditions",
     "script": "LyoqCiAqIFRoaXMg...",
     "language": "JAVASCRIPT",
     "context": "POLICY_CONDITION",
     "createdBy": "id=dsameuser,ou=user,dc=openam,dc=forgerock,dc=org",
     "creationDate": 1433147666269,
     "lastModifiedBy": "id=dsameuser,ou=user,dc=openam,dc=forgerock,dc=org",
     "lastModifiedDate": 1433147666269
}
```
## <span id="page-19-1"></span>Validating a Script

To validate a script, perform an HTTP POST using the /json{*/realm*}/scripts endpoint, with an \_action parameter set to validate. Include a JSON representation of the script and the script language, JAVASCRIPT or GROOVY, in the POST data.

The value for script must be in UTF-8 format and then encoded into Base64.

```
$ curl \
--request POST \
--header "Content-Type: application/json" \
--header "iPlanetDirectoryPro: AQIC5..." \
--header "Accept-API-Version: resource=1.1" \
--data '{
     "script": "dmFyIGEgPSAxMjM7dmFyIGIgPSA0NTY7Cg==",
     "language": "JAVASCRIPT"
}' \
https://openam.example.com:8443/openam/json/realms/root/realms/myrealm/scripts/?_action=validate
{
     "success": true
}
```
If the script is valid the JSON response contains a success key with a value of true.

If the script is invalid the JSON response contains a success key with a value of false, and an indication of the problem and where it occurs, as shown below:

```
$ curl \lambda--request POST \
--header "Content-Type: application/json" \
--header "iPlanetDirectoryPro: AQIC5..." \
--header "Accept-API-Version: resource=1.1" \
--data '{
     "script": "dmFyIGEgPSAxMjM7dmFyIGIgPSA0NTY7ID1WQUxJREFUSU9OIFNIT1VMRCBGQUlMPQo=",
     "language": "JAVASCRIPT"
}' \
https://openam.example.com:8443/openam/json/realms/root/realms/myrealm/scripts/?_action=validate
{
     "success": false,
     "errors": [
         {
             "line": 1,
             "column": 27,
             "message": "syntax error"
         }
     ]
}
```
## <span id="page-20-0"></span>Creating a Script

To create a script in a realm, perform an HTTP POST using the /json{*/realm*}/scripts endpoint, with an \_action parameter set to create. Include a JSON representation of the script in the POST data.

The value for script must be in UTF-8 format and then encoded into Base64.

### **Note**

If the realm is not specified in the URL, AM creates the script in the top level realm.

```
$ curl \
--request POST \
--header "Content-Type: application/json" \
--header "iPlanetDirectoryPro: AQIC5..." \
--header "Accept-API-Version: resource=1.1" \
--data '{
     "name": "MyJavaScript",
     "script": "dmFyIGEgPSAxMjM7CnZhciBiID0gNDU2Ow==",
     "language": "JAVASCRIPT",
     "context": "POLICY_CONDITION",
     "description": "An example script"
}' \
https://openam.example.com:8443/openam/json/realms/root/realms/myrealm/scripts/?_action=create
{
     "_id": "0168d494-015a-420f-ae5a-6a2a5c1126af",
     "name": "MyJavaScript",
     "description": "An example script",
     "script": "dmFyIGEgPSAxMjM7CnZhciBiID0gNDU2Ow==",
     "language": "JAVASCRIPT",
     "context": "POLICY_CONDITION",
     "createdBy": "id=amadmin,ou=user,dc=openam,dc=forgerock,dc=org",
     "creationDate": 1436807766258,
     "lastModifiedBy": "id=amadmin,ou=user,dc=openam,dc=forgerock,dc=org",
     "lastModifiedDate": 1436807766258
}
```
## <span id="page-21-0"></span>Updating a Script

To update an individual script in a realm, perform an HTTP PUT using the /json{*/realm*}/scripts endpoint, specifying the UUID in both the URL and the PUT body. Include a JSON representation of the updated script in the PUT data, alongside the UUID.

**Note**

If the realm is not specified in the URL, AM uses the top level realm.

```
$ curl \lambda--header "iPlanetDirectoryPro: AQIC5..." \
--header "Content-Type: application/json" \
--header "Accept-API-Version: resource=1.1" \
--request PUT \
--data '{
     "name": "MyUpdatedJavaScript",
     "script": "dmFyIGEgPSAxMjM7CnZhciBiID0gNDU2Ow==",
     "language": "JAVASCRIPT",
     "context": "POLICY_CONDITION",
     "description": "An updated example script configuration"
}' \
https://openam.example.com:8443/openam/json/realms/root/realms/myrealm/scripts/0168d494-015a-420f-
ae5a-6a2a5c1126af
{
     "_id": "0168d494-015a-420f-ae5a-6a2a5c1126af",
     "name": "MyUpdatedJavaScript",
     "description": "An updated example script configuration",
     "script": "dmFyIGEgPSAxMjM7CnZhciBiID0gNDU2Ow==",
     "language": "JAVASCRIPT",
     "context": "POLICY_CONDITION",
     "createdBy": "id=amadmin,ou=user,dc=openam,dc=forgerock,dc=org",
     "creationDate": 1436807766258,
     "lastModifiedBy": "id=amadmin,ou=user,dc=openam,dc=forgerock,dc=org",
     "lastModifiedDate": 1436808364681
}
```
## <span id="page-22-0"></span>Deleting a Script

To delete an individual script in a realm, perform an HTTP DELETE using the /json{*/realm*}/scripts endpoint, specifying the UUID in the URL.

**Note**

If the realm is not specified in the URL, AM uses the top level realm.

```
$ curl \
--request DELETE \
--header "iPlanetDirectoryPro: AQIC5..." \
--header "Accept-API-Version: resource=1.1" \
https://openam.example.com:8443/openam/json/realms/root/realms/myrealm/scripts/0168d494-015a-420f-
ae5a-6a2a5c1126af
{}
```
## <span id="page-23-0"></span>**Chapter 5** Managing Scripts (ssoadm)

Use the **ssoadm** command's **create-sub-cfg**, **get-sub-cfg**, and **delete-sub-cfg** subcommands to manage AM scripts.

Create an AM script as follows:

1. Create a script configuration file, for example, /path/to/myScriptConfigurationFile.txt, containing the following:

```
script-file=/path/to/myScriptFile.js
language=JAVASCRIPT <sup>O</sup>
name=My New Script
context=AUTHENTICATION_SERVER_SIDE
```
- $\bullet$ Possible values for the language property are:
	- JAVASCRIPT
	- GROOVY

**2** Possible values for the context property are:

- POLICY\_CONDITION
- AUTHENTICATION\_SERVER\_SIDE
- AUTHENTICATION\_CLIENT\_SIDE
- OIDC\_CLAIMS
- AUTHENTICATION\_TREE\_DECISION\_NODE
- 2. Run the **ssoadm create-sub-cfg** command. The --datafile argument references the script configuration file you created in the previous step:

```
$ ssoadm \
create-sub-cfg \
--realm /myRealm \
--adminid amadmin \
--password-file /tmp/pwd.txt \
--servicename ScriptingService \
--subconfigname scriptConfigurations/scriptConfiguration \
--subconfigid myScriptID \
--datafile /path/to/myScriptConfigurationFile.txt
Sub Configuration scriptConfigurations/scriptConfiguration was added to realm /myRealm
```
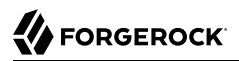

To list the properties of a script, run the **ssoadm get-sub-cfg** command:

```
$ ssoadm \
get-sub-cfg \
--realm /myRealm \
--adminid amadmin \
--password-file /tmp/pwd.txt \
--servicename ScriptingService \
--subconfigname scriptConfigurations/myScriptID
createdBy=
lastModifiedDate=
lastModifiedBy=
name=My New Script
context=AUTHENTICATION_SERVER_SIDE
description=
language=JAVASCRIPT
creationDate=
script=...Script output follows...
```
To delete a script, run the **ssoadm delete-sub-cfg** command:

```
$ ssoadm \
delete-sub-cfg \
--realm /myRealm \
--adminid amadmin \
--password-file /tmp/pwd.txt \
--servicename ScriptingService \
--subconfigname scriptConfigurations/myScriptID
Sub Configuration scriptConfigurations/myScriptID was deleted from realm /myRealm
```
# <span id="page-25-0"></span>**Glossary**

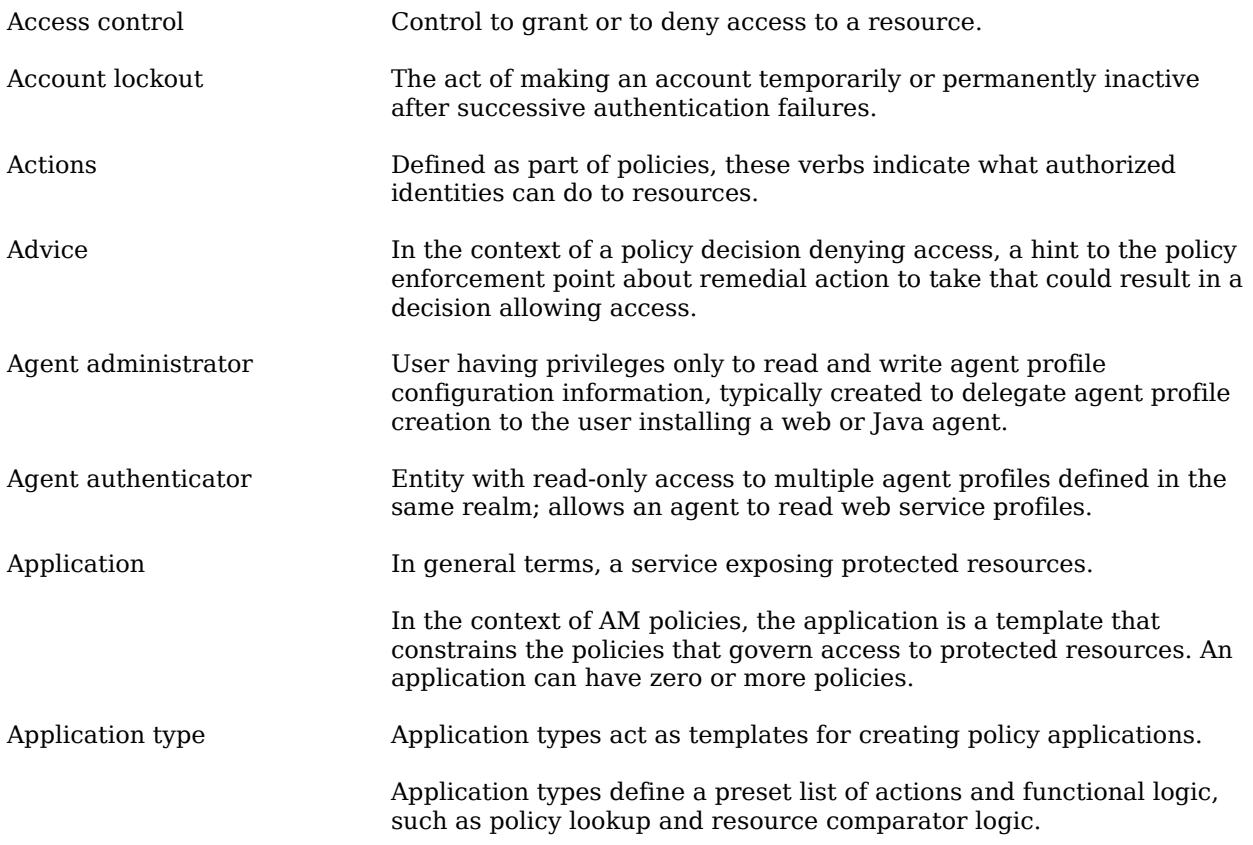

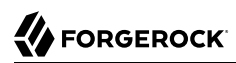

<span id="page-26-1"></span><span id="page-26-0"></span>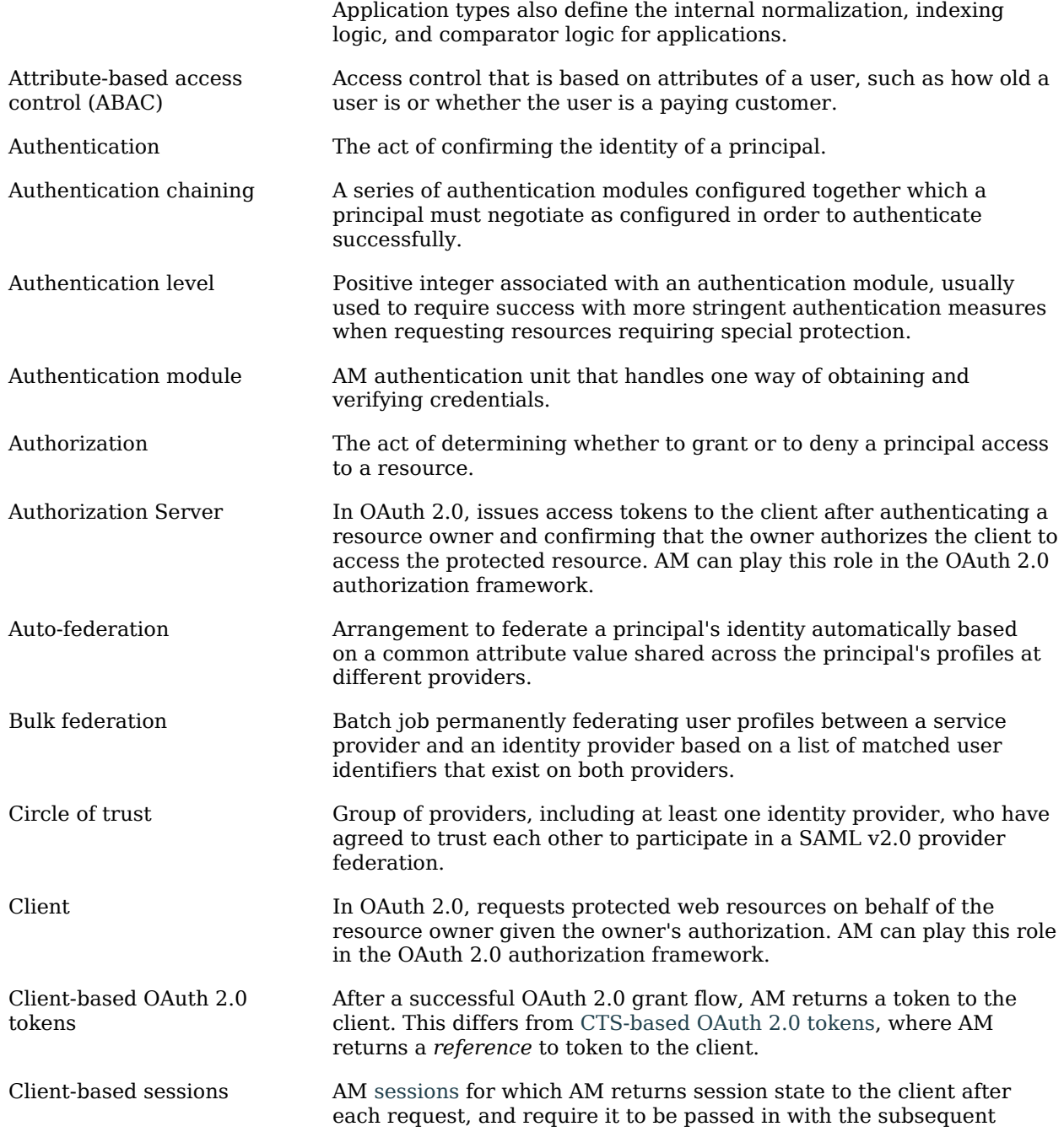

<span id="page-27-1"></span><span id="page-27-0"></span>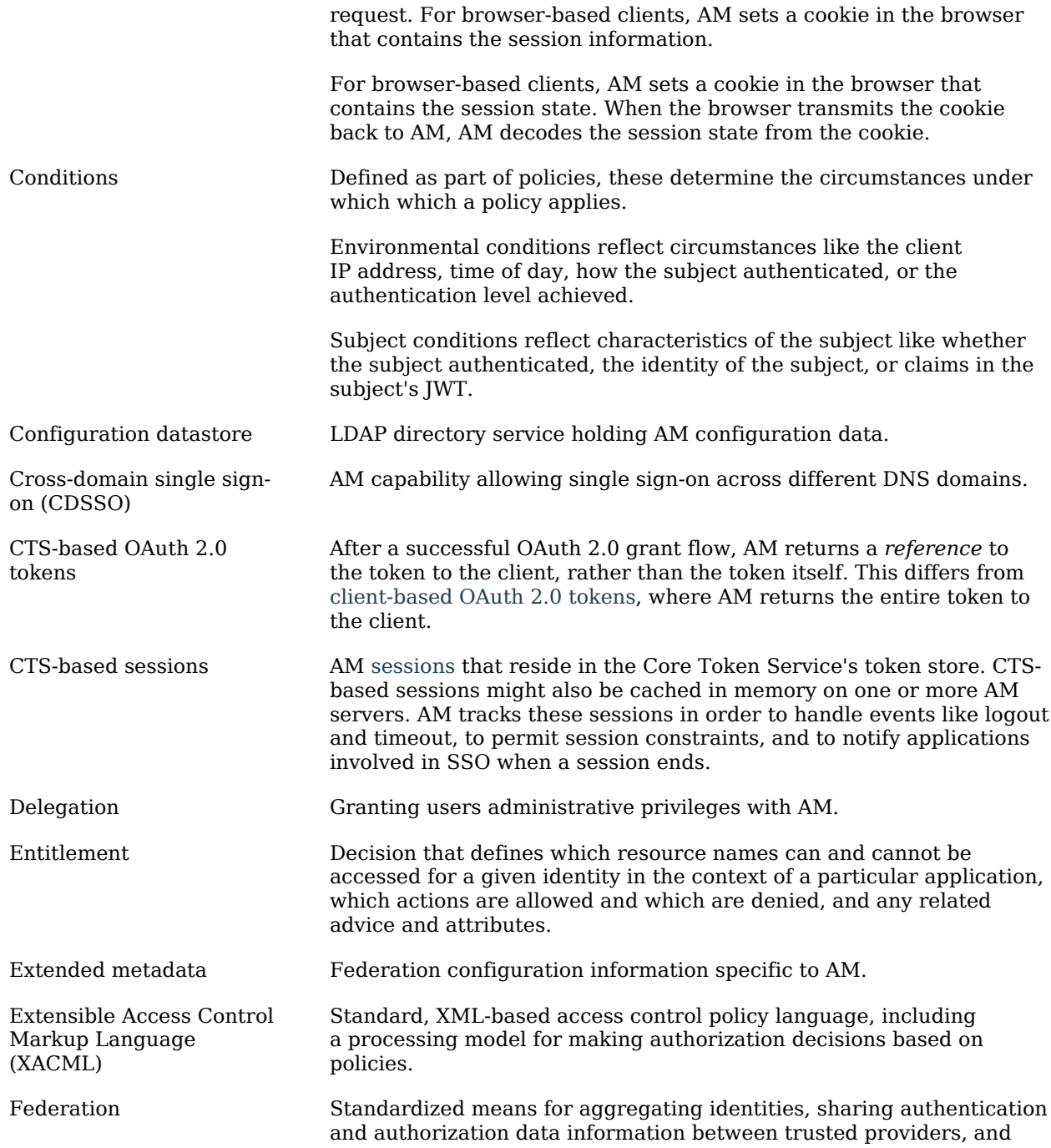

<span id="page-28-0"></span>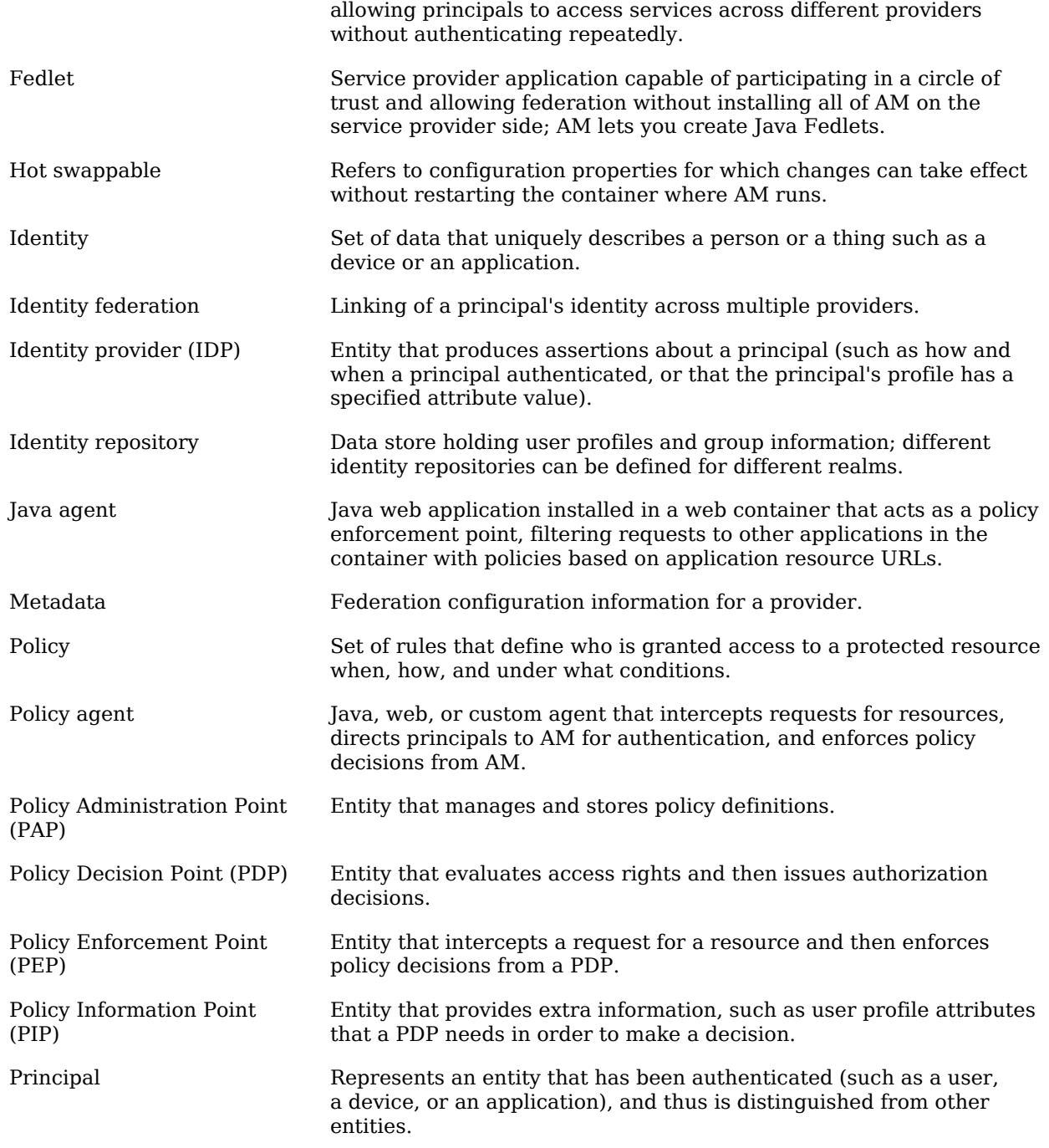

<span id="page-29-0"></span>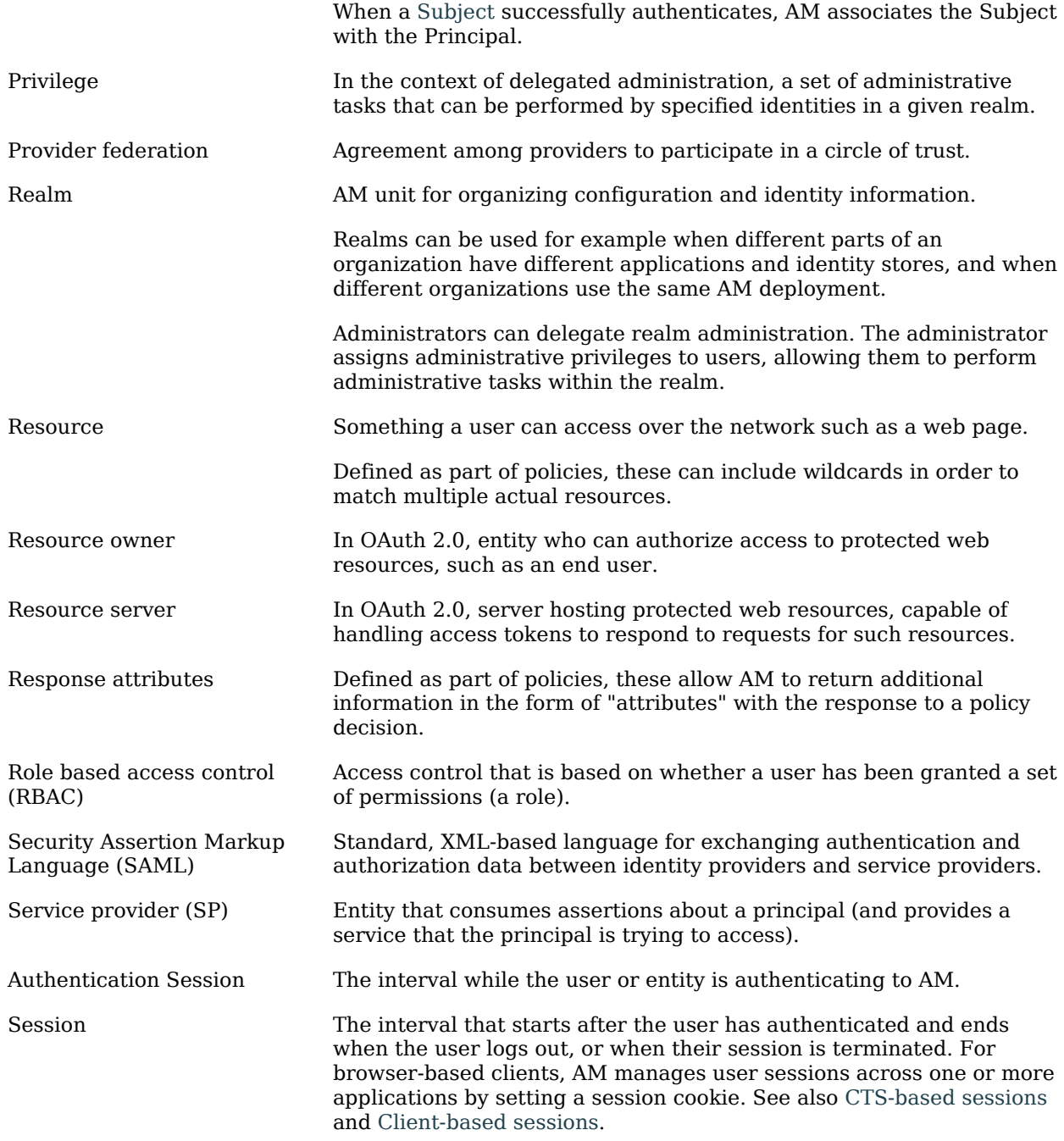

<span id="page-30-0"></span>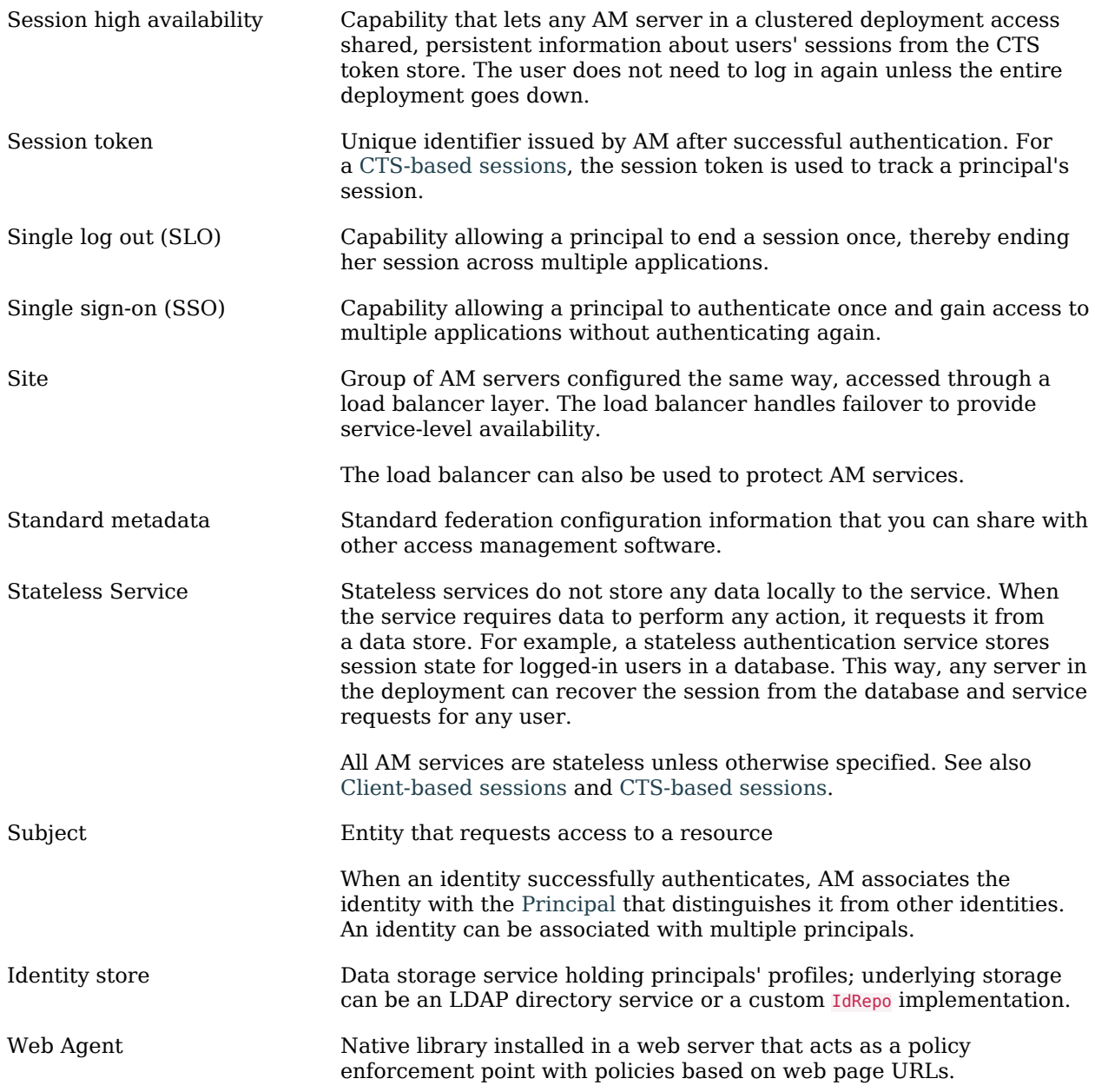